## **Table of Contents**

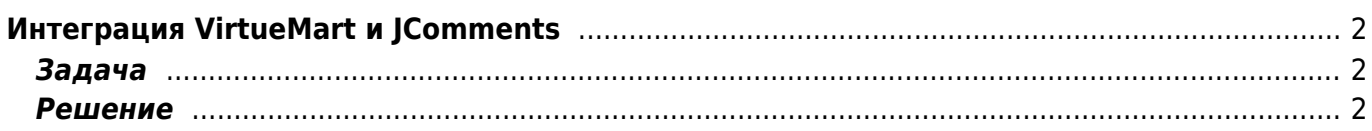

## <span id="page-1-0"></span>Интеграция VirtueMart и JComments

joomla, virtuemart, jcomments

## <span id="page-1-1"></span>Задача

Нужно заменить систему комментариев VirtueMart 1.1.5 на IComments

## <span id="page-1-2"></span>Решение

Интеграция JComments в VirtueMart

- 1. Откройте файл /administrator/components/com virtuemart/html/shop.product details.php
- 2. Найдите строки:

```
1*** Show all reviews available ***/
$product reviews = ps reviews::product reviews($product id);
/**** Show a form for writing a review ***/
$product reviewform = ps reviews:: reviewform( $product id);
```
и замените их на:

```
$comments = $mosConfig\_absolute\_path.
'/components/com jcomments/jcomments.php';
       if (file exists ($comments)) {
          require once($comments);
          $product reviews = JComments::showComments($product_id,
'com virtuemart', $product name);
          $product reviewform = ";
        Ą,
```
- 3. Откройте файл /administrator/components/com virtuemart/html/shop.browse.php
- 4. Найдите и удалите (закомментируйте) следующие строки:

```
if (PSHOP ALLOW REVIEWS == '1' \&\& @$ REQUEST['output'] !=
"pdf") {
            // Average customer rating: xxxxx
            // Total votes: x
            $product rating = ps reviews::allvotes($db browse->f("product id"));
        3
        else \{$product rating = ";
```
5. Зайдите в настройки компонента VirtueMart и отметьте галочкой опцию «Enable Customer Review/Rating System» («Включить систему отзывов/опросов») на «Yes/Да»

From: <https://kibi.ru/> - **Киби.ru**

Permanent link: **<https://kibi.ru/joomla/virtuemart3>**

Last update: **2010/10/22 17:05**

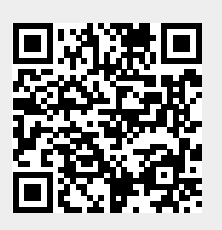